## **PSUG National Information Exchange** Users Helping Users

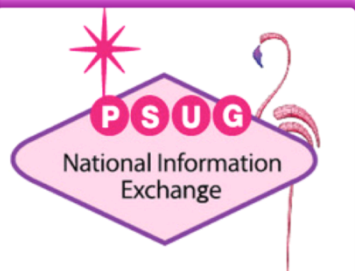

Van

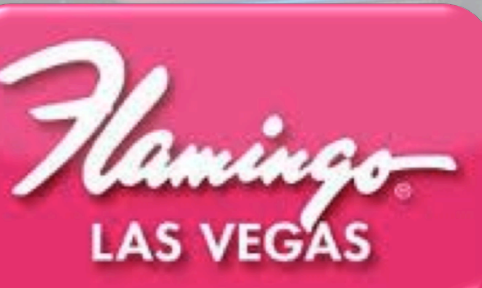

### **Troubleshooting GPA**

Roger Sprik **Valley Christian Schools Technology Director** 

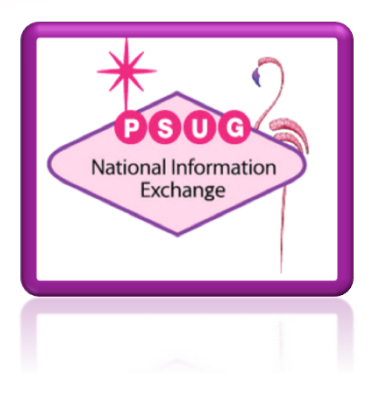

## Agenda

- General Observations
- Auditing GPA
- Methods
- GPA DAT
- Grade Scales
- Credit Type
- Storing Grades
- Where GPA is used
- "Things to check"  $-$  Troubleshooting
- GPA challenges

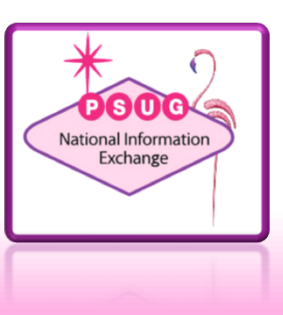

## Goals

- Understand the building blocks to GPA
- Become proficient at troubleshooting GPA issues.

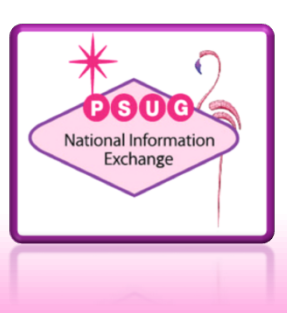

## About the trainer. ..

- Roger Sprik, Technology Director rsprik@vcschools.org
- Valley Christian Schools, Cerritos Ca
- 1200+ students Preschool 12
- PowerSchool since 2003

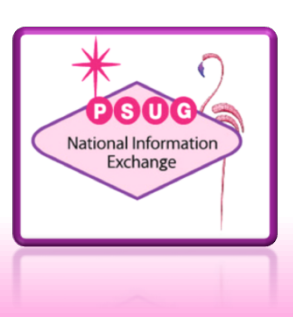

### **General Observations**

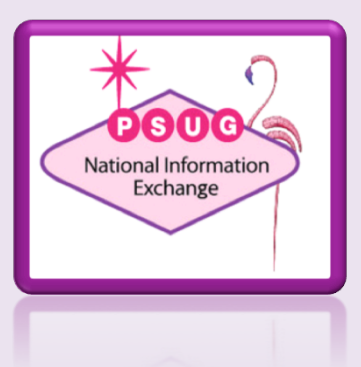

## General Observations

- GPAs are calculated on the fly, only stored in Class Rank for Class Rank reports.
- The GPA method always supersedes the DAT
- "Weighted" different assumptions about what that means

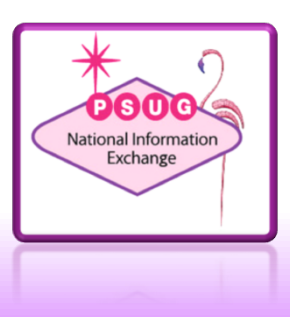

### Do you really know your GPA?

**Thoroughly** understanding your GPA "outside" of PowerSchool is critical

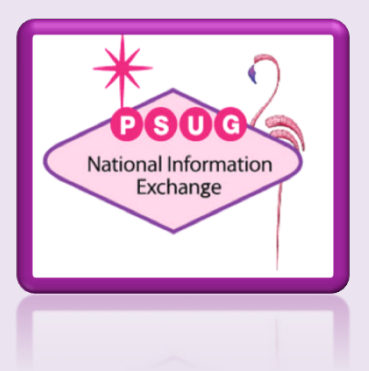

## Do you really know your GPA?

- Do you know your GPA? You should be able to produce it outside of PowerSchool
- Document ALL the GPAs
	- o Valley uses: Internal, CIF, CSU/UC, CalGrant
	- o See our documentation "California GPAs REV2b.pdf"
- Start with an Excel Example
	- o PowerSource Article ID 55379 "Calculating the GPA using the "Weighted" GPA Method"
	- o PowerSource Article ID 55371 "Calculating the GPA using the "Simple" GPA Method"
	- o See file "GPA Examples"

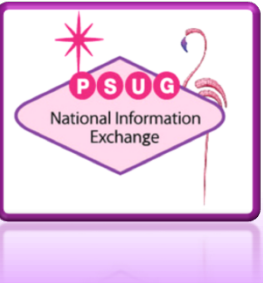

## **Audit Individual GPA**

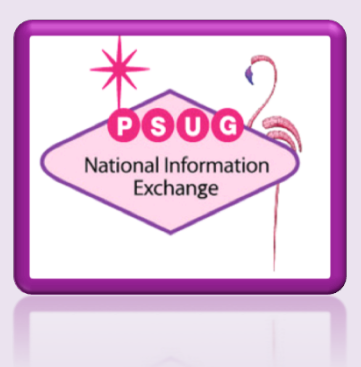

## Audit one student's Historical grades

- PowerSource Article ID 55348.
- Summary:
	- o Select one student (or know their internal ID\*)
	- o In DDE/DDA select the StoredGrades table
	- o "Match Selection"\*\* to Students or search by StudentID
	- $\circ$  Export the following:

*\* The student's internal ID can be found at the bottom of the Teacher Comments screen*

*\*\* "Match Selection" is a powerful tool in DDE/ DDA. See Article ID 7891*

[students]student\_number [students]lastfirst Course\_Number Course\_Name Grade GPA\_Points GPA\_AddedValue Credit\_Type ExcludeFromGPA Grade\_Level **EarnedCrHrs PotentialCrHrs StoreCode** TermID **SchoolID** 

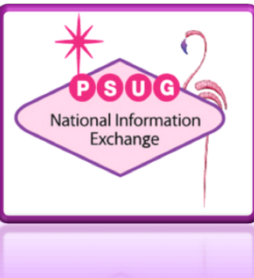

## Audit one student's Current grades

- PowerSource Article ID 9917
- Select one student (or know their internal ID\*)
- In DDE/DDA select the PGFinalGrades table
- "Match Selection"\*\* to Students or search by StudentID
- Export the following:

*\* The student's internal ID can be found at the bottom of the Teacher Comments screen*

*\*\* "Match Selection" is a powerful tool in DDE/ DDA. See Article ID 7891*

[students]student\_number [students]lastfirst [sections]course\_number Grade Percent FinalGradeName [sections]termid [sections]excludefromgpa [sections]expression [sections]teacher [sections]id

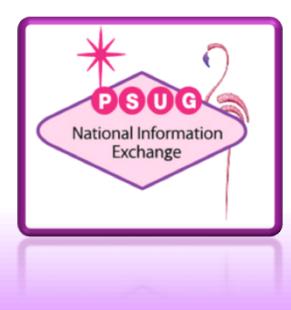

## Audit one student's Current grades-CC

- Select one student (or know their internal ID\*)
- In DDE/DDA select the CC table
- "Match Selection"\*\* to Students or search by StudentID
- Export the following:

[sections]termid *\* The student's internal ID can be found at the bottom of the Teacher Comments screen*

*\*\* "Match Selection" is a powerful tool in DDE/ DDA. See Article ID 7891*

[students]student\_number [students]lastfirst Course\_Number [courses]course\_name ^(pg.final.grades;S2) ^(pg.final.percent;S2) [courses]credit\_hours [sections]GradeScaleID [courses]GradeScaleID Expression [teachers]lastfirst

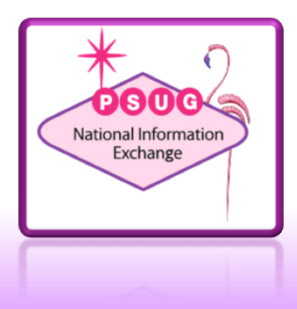

## **Anatomy of the Method**

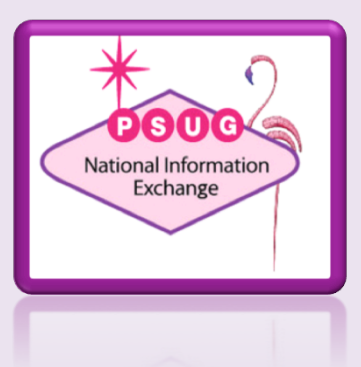

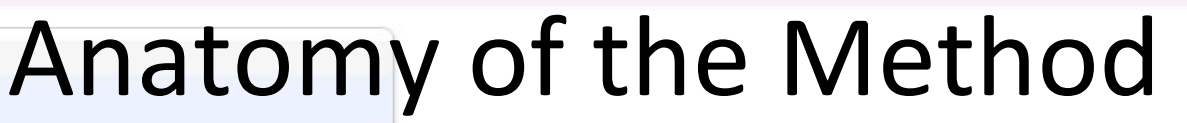

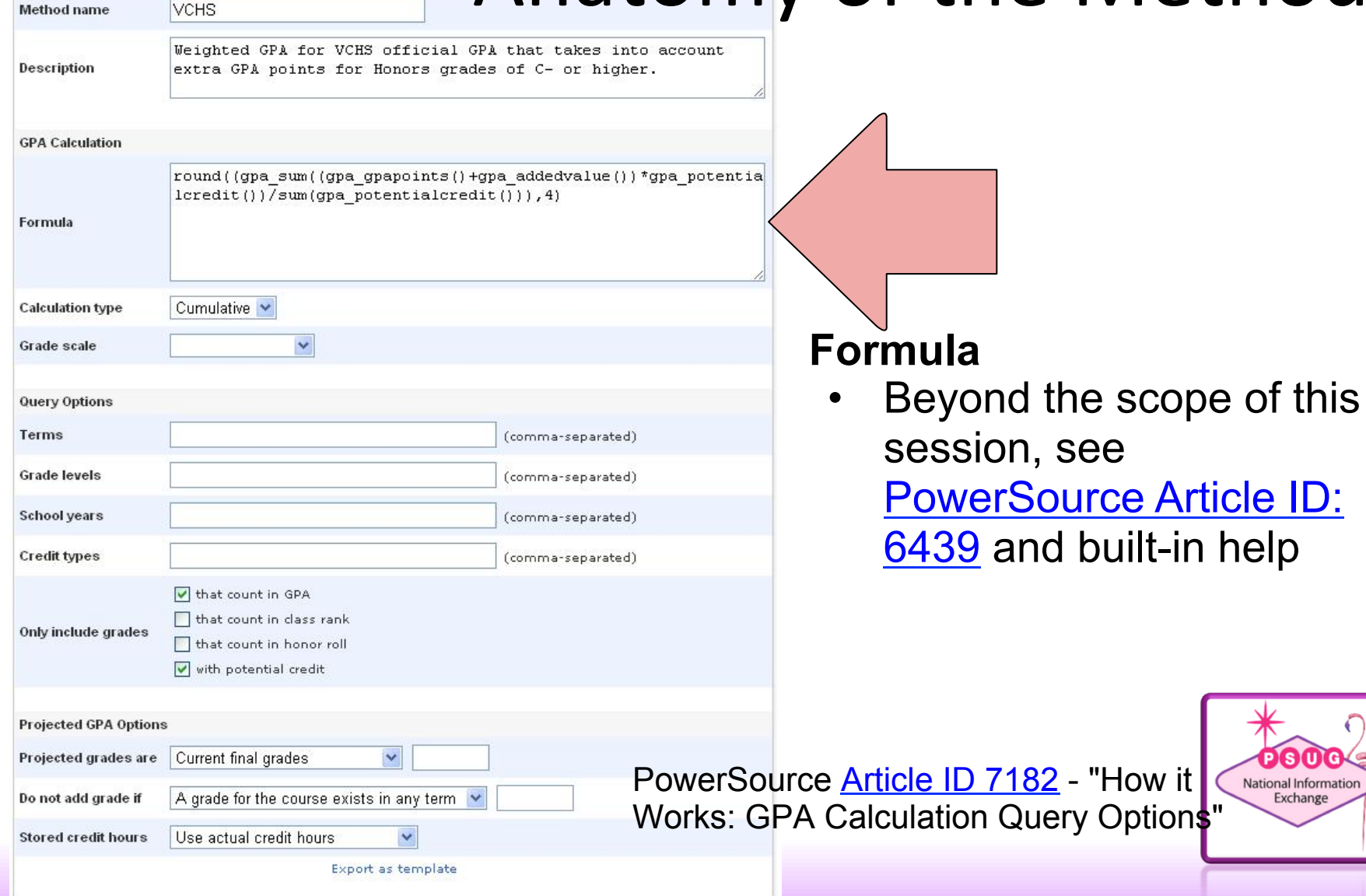

General

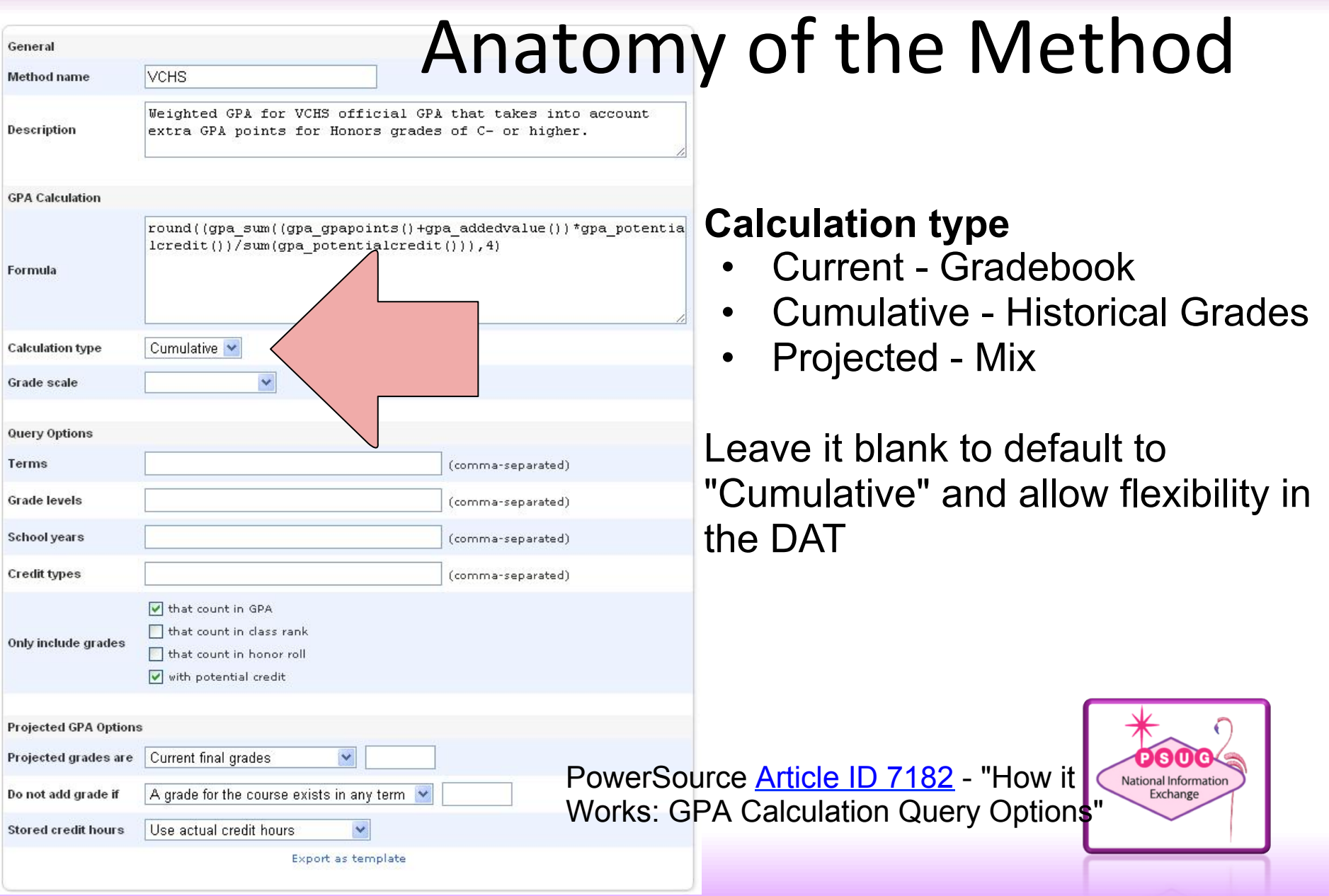

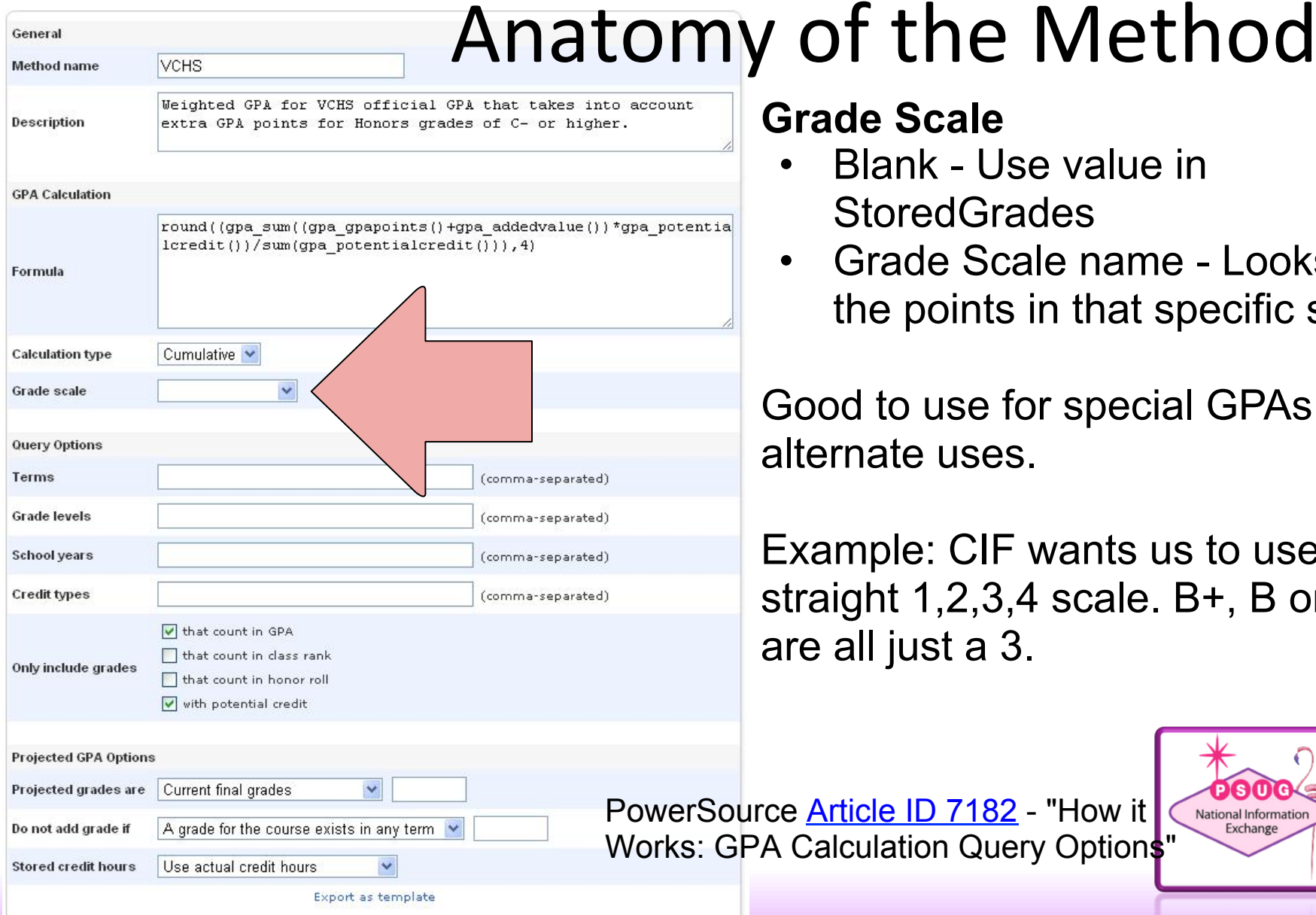

#### **Grade Scale**

- Blank Use value in **StoredGrades**
- Grade Scale name Looks up the points in that specific scale.

Good to use for special GPAs for alternate uses.

Example: CIF wants us to use a straight 1,2,3,4 scale. B+, B or Bare all just a 3.

> National Information Exchange

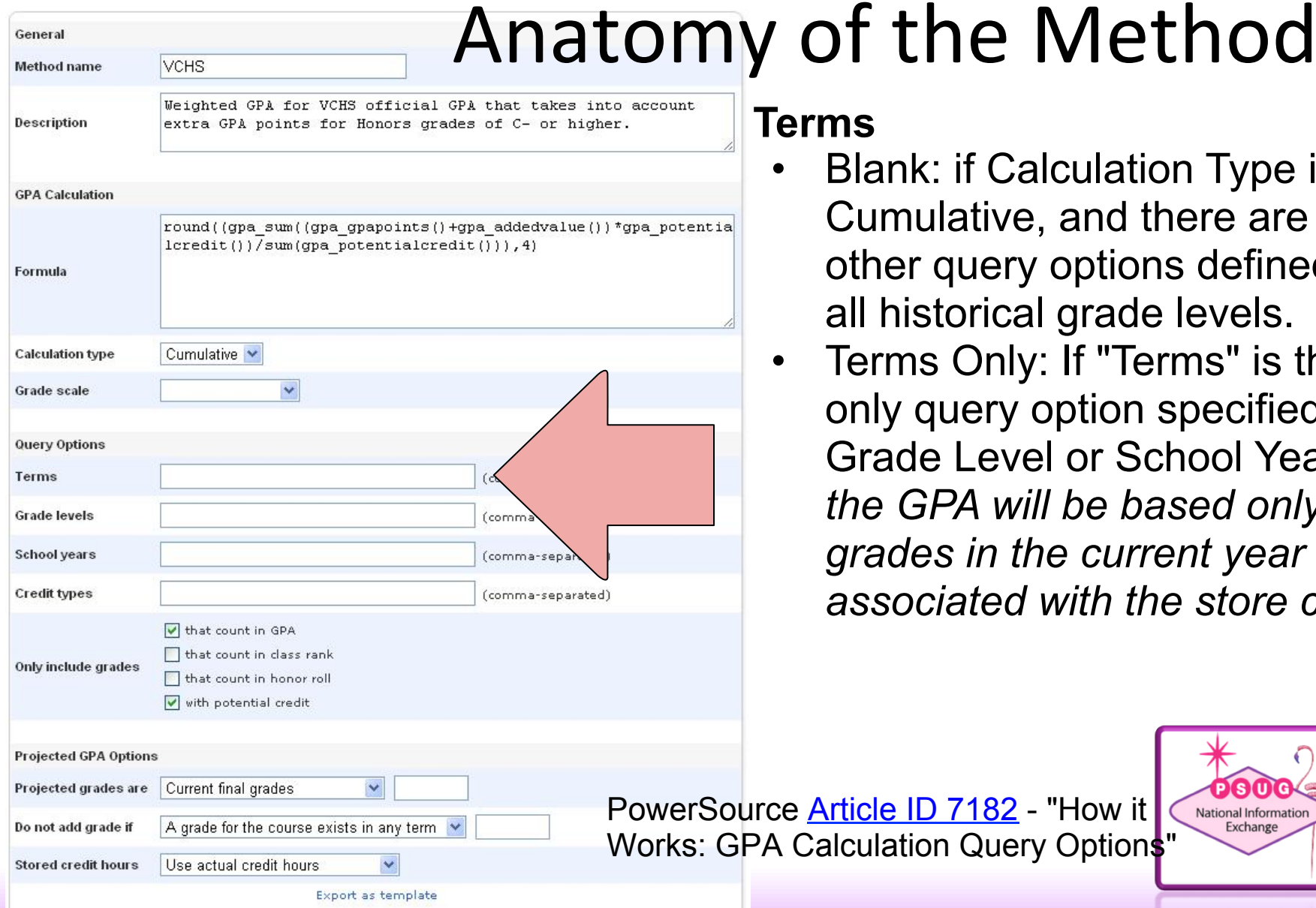

#### **Terms**

- lank: if Calculation Type is umulative, and there are no ther query options defined, it's Il historical grade levels.
- erms Only: If "Terms" is the only query option specified (no rade Level or School Year), *the GPA will be based only on grades in the current year associated with the store code.*

National Information

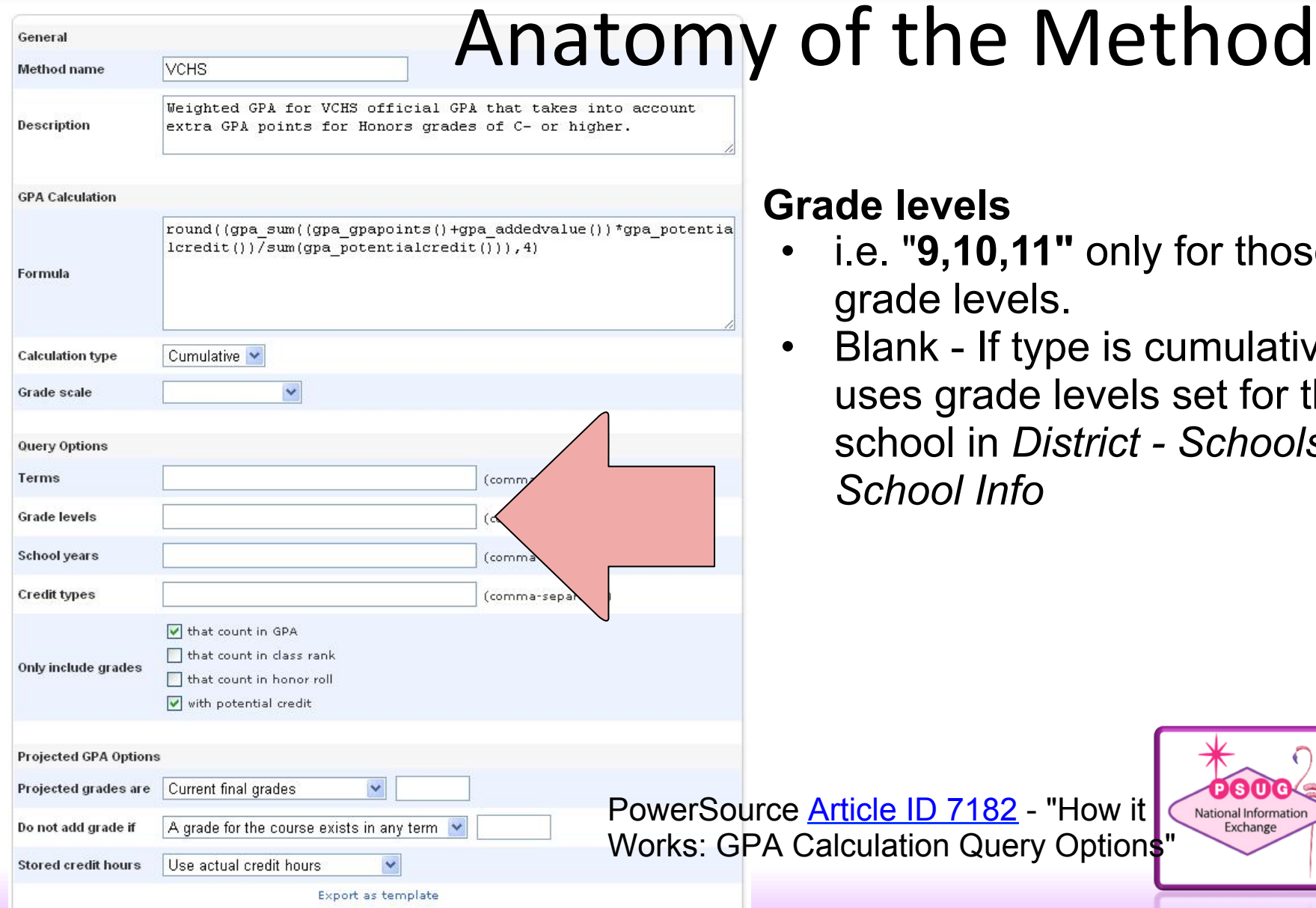

- **1"** only for those  $\mathsf{ls}$  .
- ype is cumulative e levels set for the District - Schools/ *School Info*

"How it

PSO National Information<br>Exchange

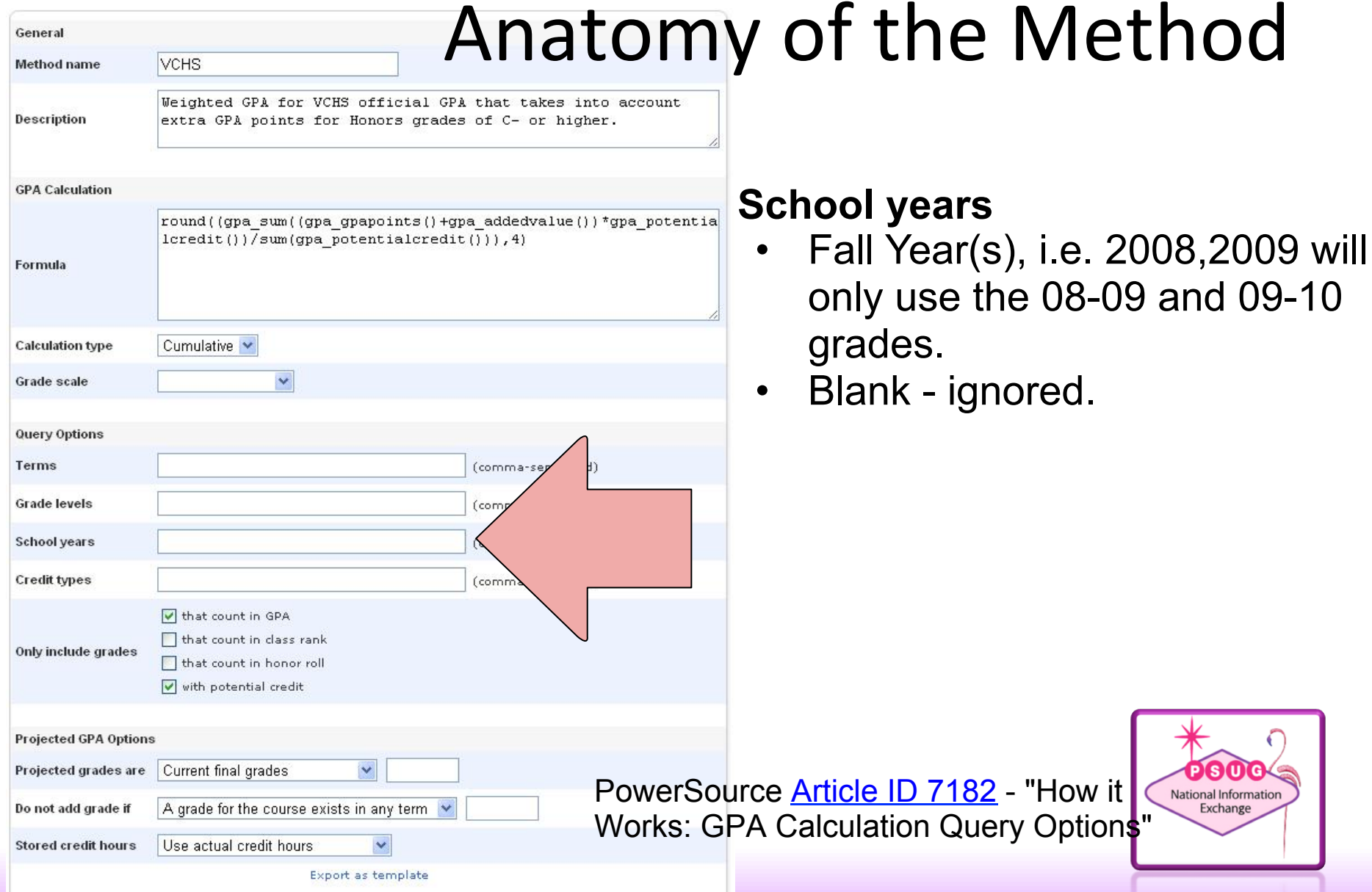

## Method

PSO National Information

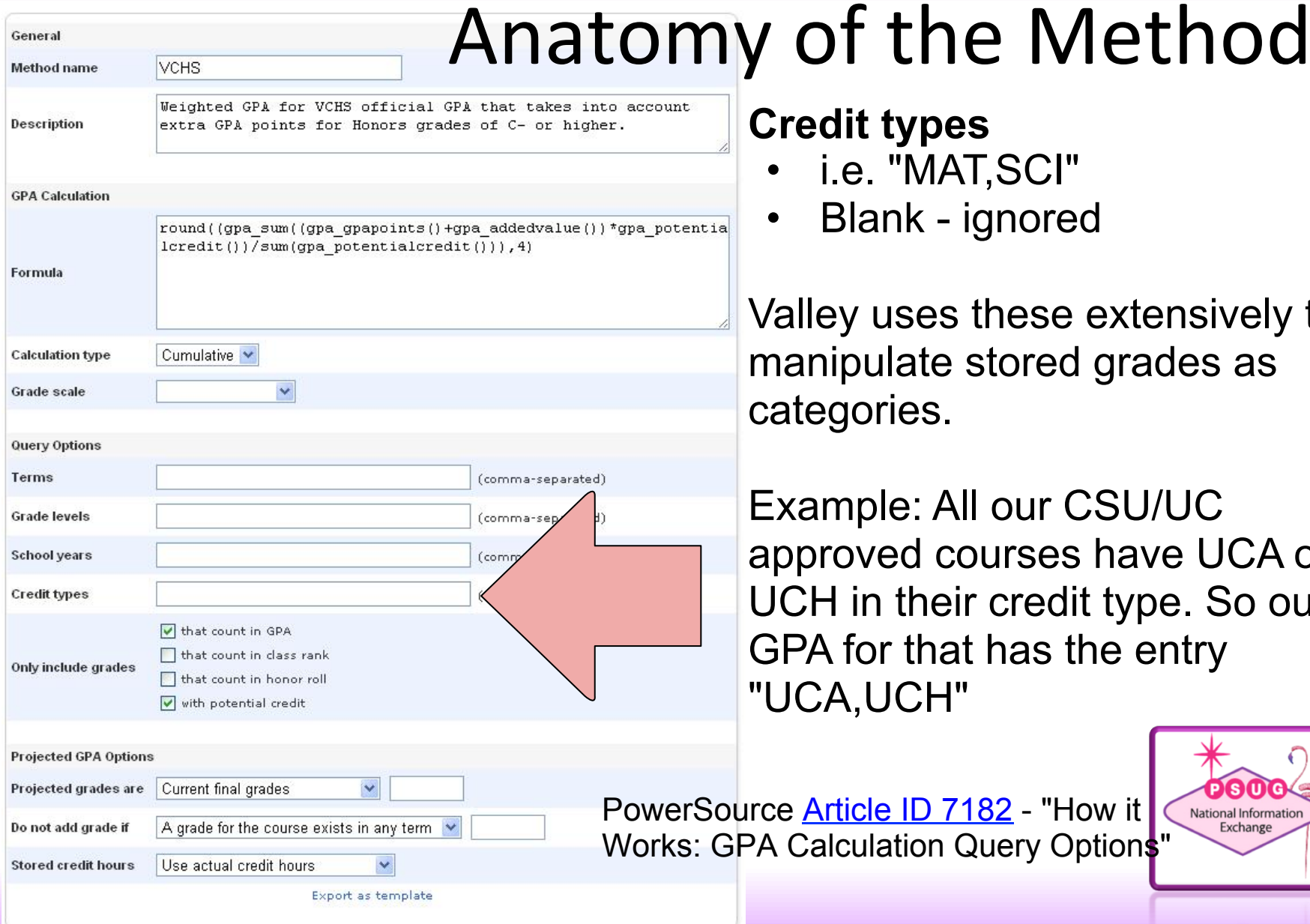

#### **Credit types**

- i.e. "MAT, SCI"
- Blank ignored

ey uses these extensively to nipulate stored grades as egories.

mple: All our CSU/UC roved courses have UCA or H in their credit type. So our A for that has the entry A,UCH",

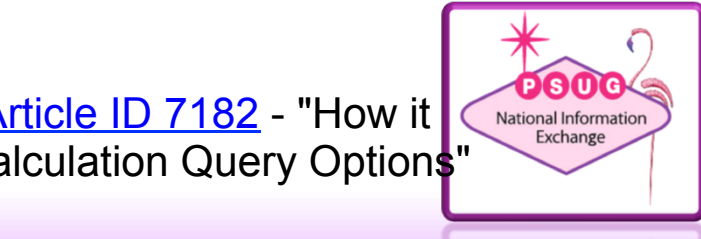

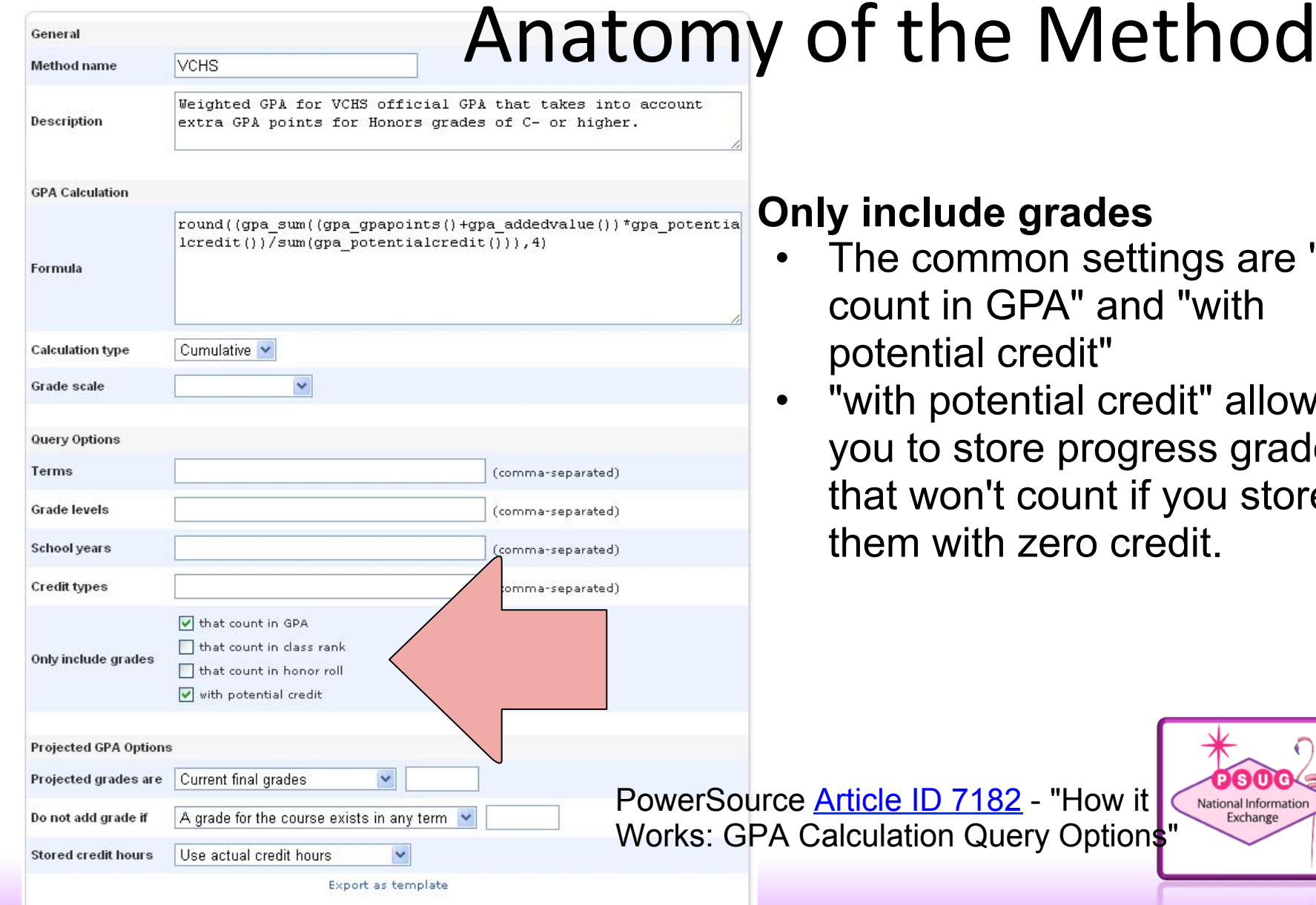

### **e** grades

- mon settings are "that GPA" and "with credit"
- ential credit" allows ore progress grades 't count if you store า zero credit.

National Information Exchange

### **Anatomy of the DAT**

### $DAT =$ "Data Access Tag"

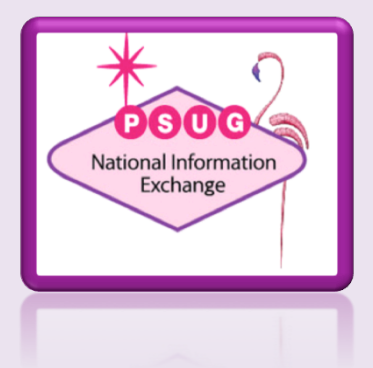

## Anatomy of the DAT

- PowerSource Article ID 5826
- Format:

^(\*gpa method="[gpa method]" type="[gpa type]" term="[term1], [term2],[etc]" grade="[grade]" credittype="[credit type]" year="[year1],[year2],[etc]" scale="[grade scale]")

Examples:

#### $^{\wedge}$ (\*gpa)

^(\*gpa method="Weighted" type="Cumulative") ^(\*gpa method="Weighted" type="Current") ^(\*gpa method="Simple" term="S1")

^(\*gpa grade="10,11,12" credittype="MAT,SCI")

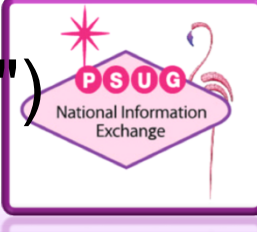

# GPA DAT "Defaults"

- If "method" is omitted assumes "weighted"
- If "type" is omitted assumes "cumulative"
- If a term is specified, the current year only is assumed unless otherwise specified

 $\gamma$ <sup>\*</sup>(\*gpa) =  $\gamma$ <sup>\*</sup>gpa method="weighted" type="cumulative")

- ^(\*gpa method="simple" term="S1") only uses historical grades from the current year
- ^(\*gpa method="weighted" term="S1" grade="9") will pull S1 grades from 9th grade, even from previous years

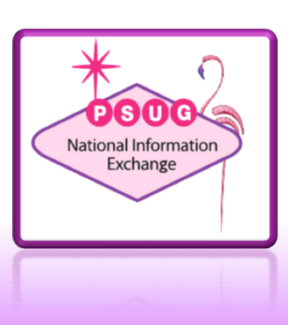

### **Grade Scales**

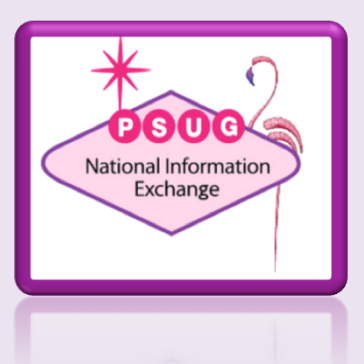

# Grade Scales • Grade Points

- 
- Counts in GPA?
- Receives added value

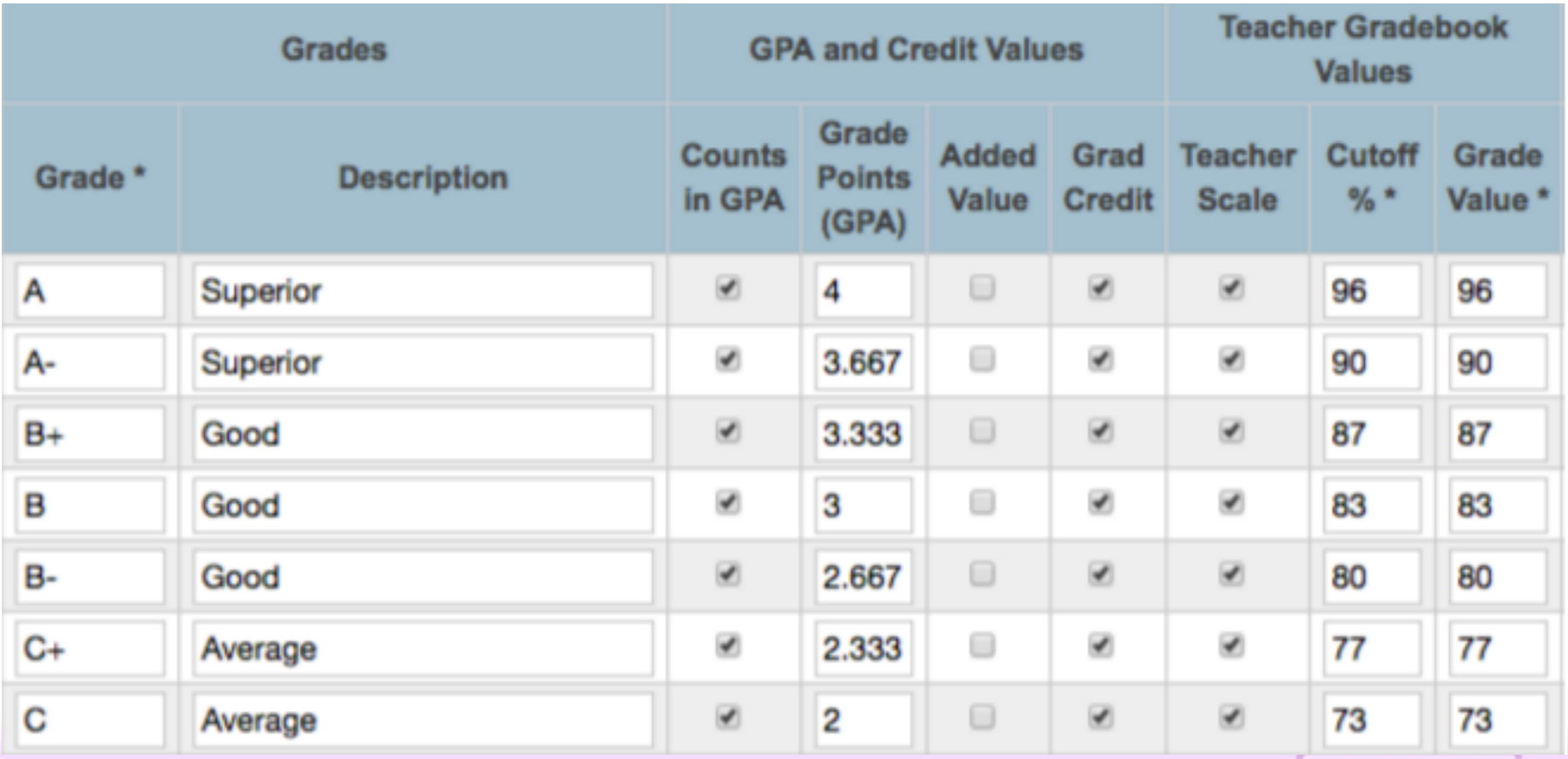

## **Credit Type**

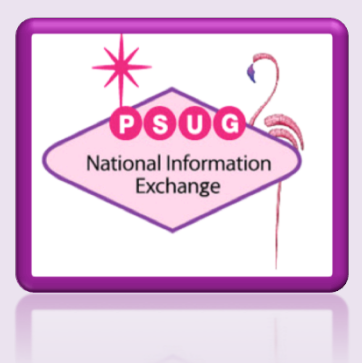

# Credit Type

- PowerSource Article ID 5933
- Optional, but can be very powerful as a "group filter". Gives you a lot of flexibility.
- Since it is not defined or validated, it is prone to typos.
- Very useful also for transcript control and graduation progress/planner
- Can use multiple types, separated by commas and no spaces - 15 characters max, including commas
- Document your use of Credit Types
- Audit them regularly
- Examples:
	- California Use only UC approved courses for a UC GPA
	- o Add a year credit type to create one transcript-based report card for all grades
	- o Create multiple GPAs for different uses

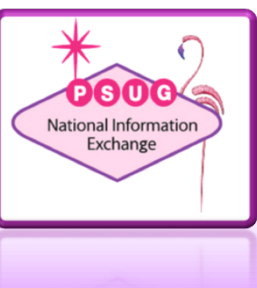

### **Storing Grades**

### **Hysterical Historical** Grades

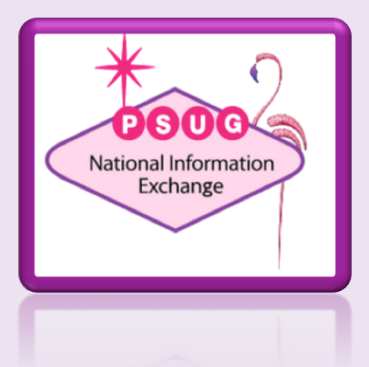

## **Storing Grades**

- PowerSource Article ID 55324
- Final Grade Setup
	- Here teachers are setup to store Q1 for Year, Semester and Quarter courses

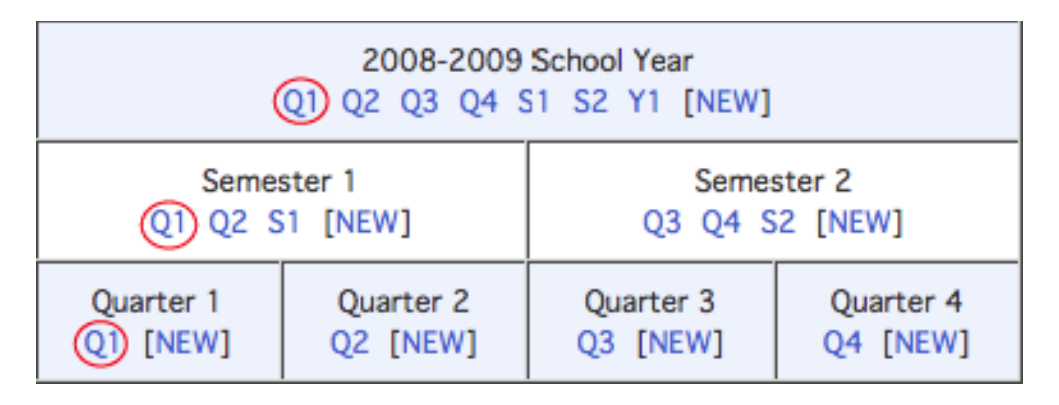

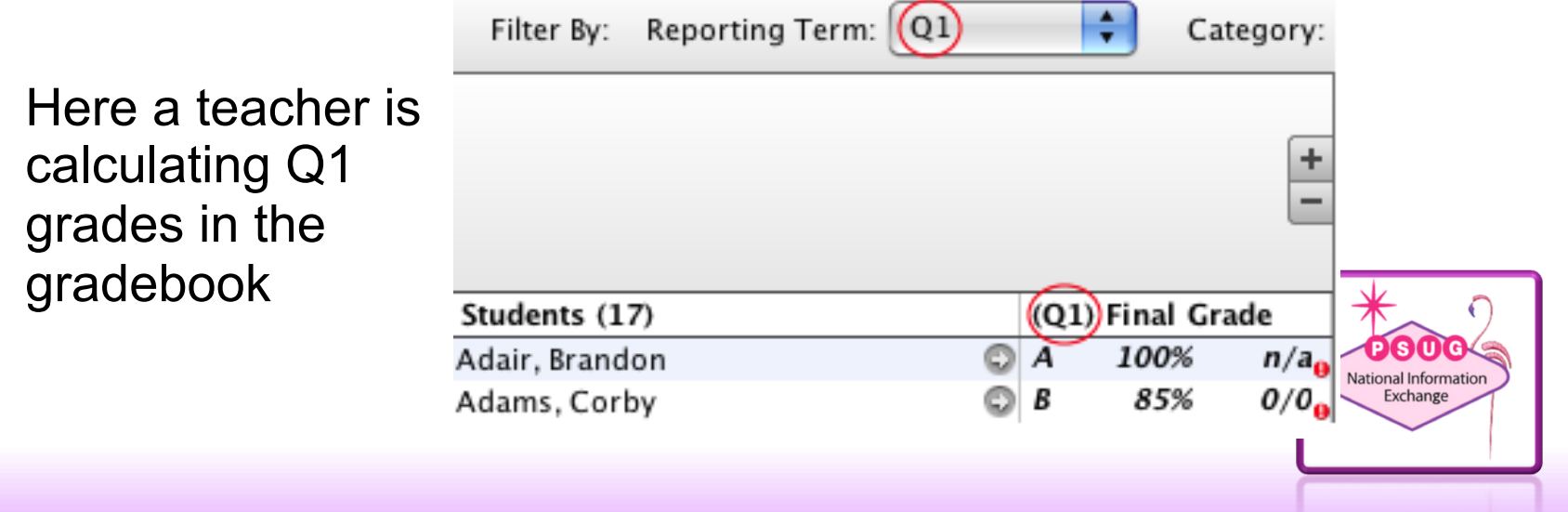

### $Storing$   $Grades$  – store Codes and Final Grade

- Use this Final Grade… which Final Grade as defined in Final Grade Setup to "pull" from. In our example we'll be storing the S1 grade.
- Save with this Historical Store Code
	- USUALLY the same as the Final Grade
	- $\circ$  Any letter and number (1st character a letter, 2nd a number).
	- $\circ$  Can literally be anything, not defined anywhere.
	- o We use codes like P1,P2,Z4 and Z5 to store Progress Grades that have no credit value

#### **Permanently Store Grades**

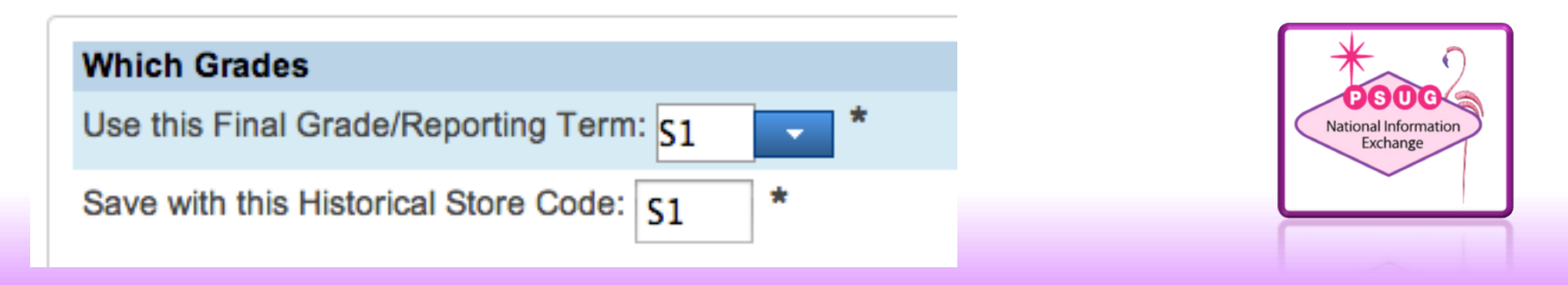

### Storing Grades – Classes by term length

- Do not store
- Store with credit: 1-100%. This will store grades and the specified percent amount of the potential credit.
- Store with no credit

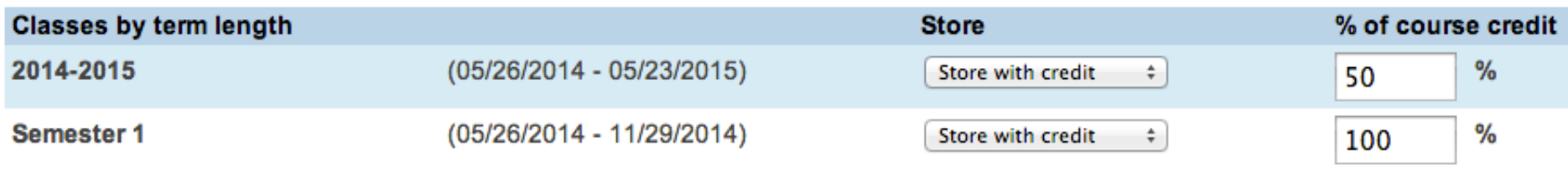

In this example, we are storing 50% of a yearlong class and 100% of a semester long class.

*It can be easy to misunderstand the relationship between FGS and Store Terms. It is often the cause of GPA issues* 

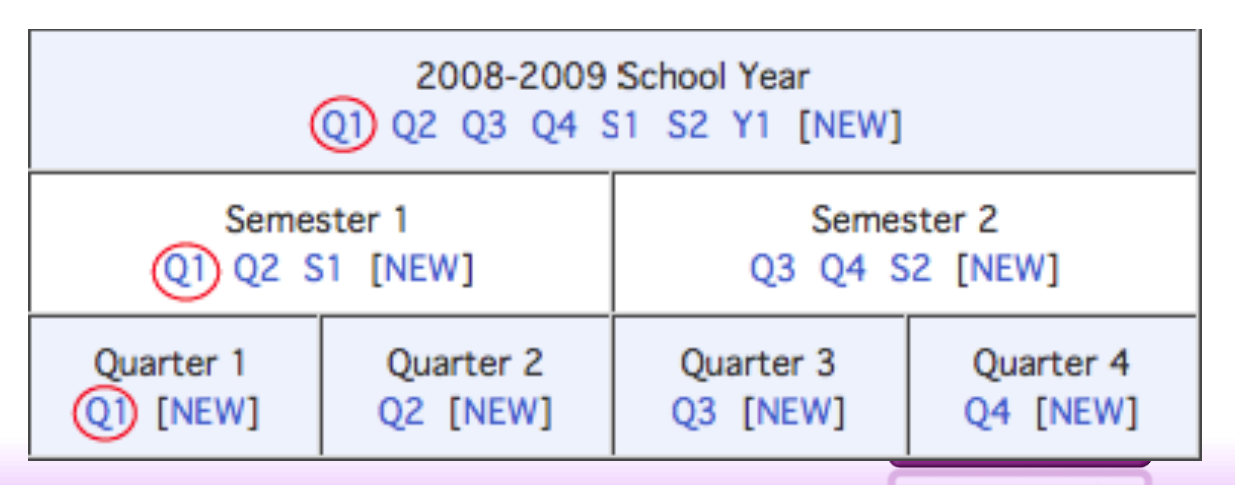

### **Troubleshooting**

### "Things to check"

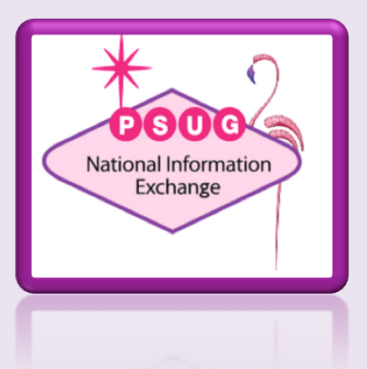

## Things to check  $-$  "Include in GPA"

- The Course AND the Section both have an "Exclude from GPA" setting. Check both. *School > Sections > select course > select section > Exclude from GPA School > Courses > Exclude from GPA*
- The grade may have been stored with the wrong "Exclude from GPA" setting. Check a student's Historical Grades.

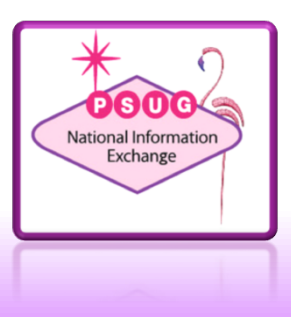

#### Things to check – Grade Scale "Counts in GPA"

- Each grade scale item must have the "Counts in GPA" setting checked to be included. *District > Grade Scales > Edit Scale > Edit Grade > Counts in GPA*
- This assumes your method has the "Only include grades that count in GPA" setting checked.

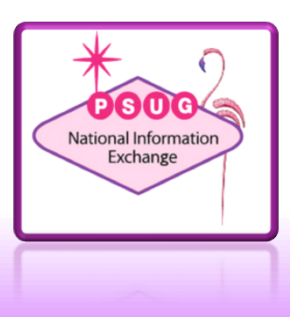

#### Things to check – Grade Scale "Grade Points"

- Each grade scale item must have Grade points assigned if they are to be calculated. *District > Grade Scales > Edit Scale > Edit Grade > Grade Points*
- If the GPA method uses a Grade Scale, check that one.
- If the GPA method Grade Scale parameter is blank, the grade scale assigned to the section or course is used. Check Section first, it can have it's own grade scale or be marked "Same as Course"

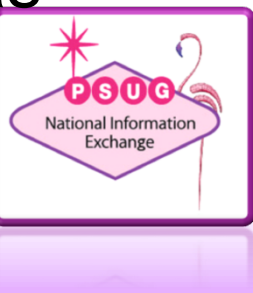

#### Things to check  $-$  Added Value

- If using Added Value for Honors weight, the amount of added value to add is defined in the course. *School > Courses > Edit Course District Information > GPA Added Value Points*
- The grade scale assigned to the course or section must also have a setting checked for each item that gets added value. *District > Grade Scales > Edit Scale > Edit Grade > Receives Added Value?*
- The grade may have been stored incorrectly. Check a student's Historical Grades to see if the "Added Value" setting is correct.
- Remember there are no included "Added Value" methods. See **Article ID 5720** for help in making your own.

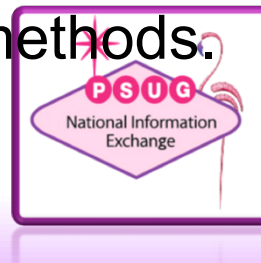

Things to check  $-$  Current GPA

• Current GPA grades are determined by the "Current Grade" term as defined in: *School > Current Grade Display > Current Grade (always comes from the teacher's Gradebook).* 

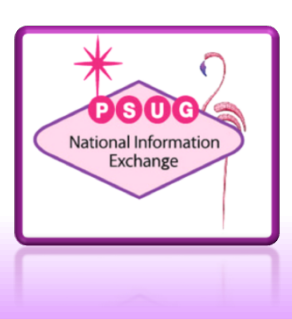

#### Things to check  $-$  Credit

- The credit for the course is assigned in the Course Definition. *District - Courses - Edit Course District Information - Credit Hours*
- The grade may have been stored with the wrong credit value. Check a student's Historical Grades screen and click on a grade to inspect. (*or use the steps on the "Audit One Student's GPA" slide*)

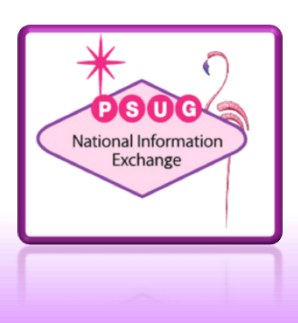

#### Things to check  $-$  Credit Type

- Are you using Credit Type?
- Check that the course is properly set. *School Setup > Courses >Edit Course District Information > Credit Type*
- Check that the Stored Grades has the right value.
- *Select a student and inspect their Historical Grades screen*
- Check that the method or DAT has the right setting

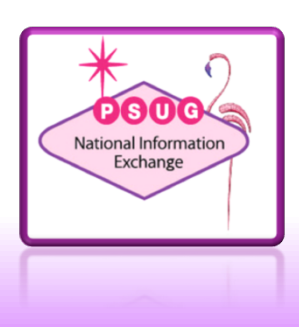

## **Summary of the "Pieces"**

### Putting the puzzle together

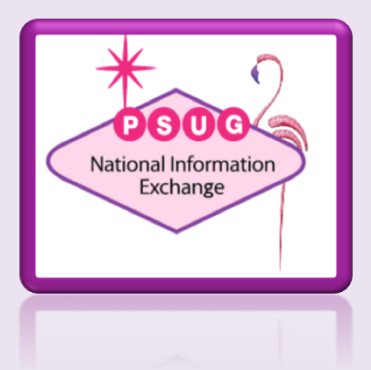

## Summary of the pieces

- Method
- DAT
- Which grades? (Parameters and Options)
- Potential Credit Value (Courses and StoredGrades)
- Include in GPA (Grade Scale, Course, Section,StoredGrades)
- Grade Scales (Courses, Sections, Method)
- Grade Points (Grade Scale, StoredGrades)
- Added Value (Courses, StoredGrades)
- Credit Type (Courses, StoredGrades)
- Current Grades

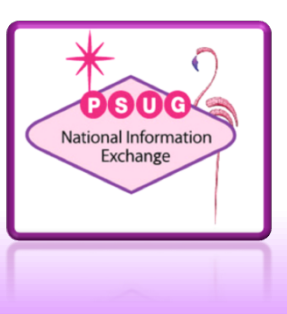

### **The Audit**

### "Is you data clean?"

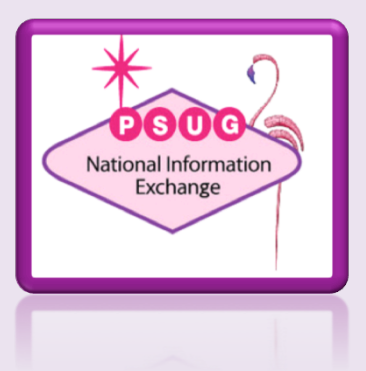

## The Audit  $-$  Is your data clean?

Periodically dump your storedgrades data to Excel and use Pivot Tables to check for inconsistencies

- In DDE/DDA export from the StoredGrades table
- Use Excel to analyze and check for errors

[students]student\_number Course\_Number Credit\_Type **StoreCode** Grade GPA\_Points GPA\_AddedValue Grade\_Level Percent **EarnedCrHrs** PotentialCrHrs ExcludeFromGPA TermID

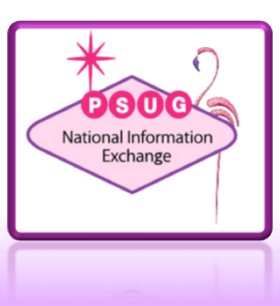

## **Challenges**

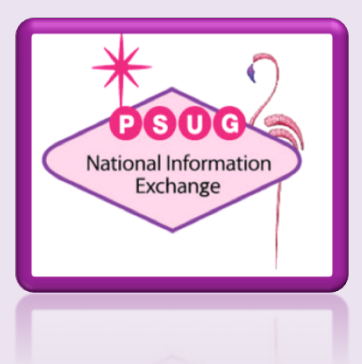

### Challenges – Quick Lookup GPA

• Quick Lookup always forces a "current" parameter on the method. But the school may wish to display more than just the current GPA.

#### Solution:

- Create methods that are coded to be cumulative, current, or projected in the method.
- Create a master GPA method that uses the concatenate functions to create a GPA narrative that combines text and other GPA methods.
- See "**Quick Lookup GPA.pdf**" for specifics

### Challenges

Can GPA still work in "Graduated Students"?

- With just a little modification, GPA should be fine in Graduated Students.
- Understand that the Graduated Students school is typically not defined as just grades 9-12 in District - Schools/School Info
- At Valley we usually can resolve it by including the grade parameter in the DAT on the transcript and in the Cum Info screens.

~(\*gpa method="VCHS" grade="9,10,11,12")

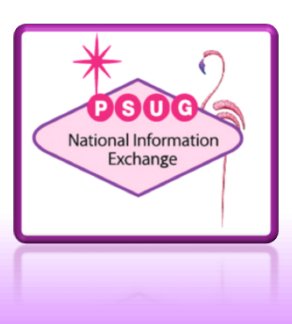

### **GPA Troubleshooting**

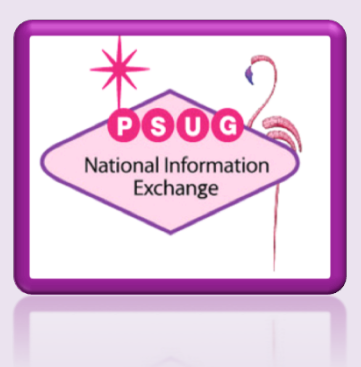

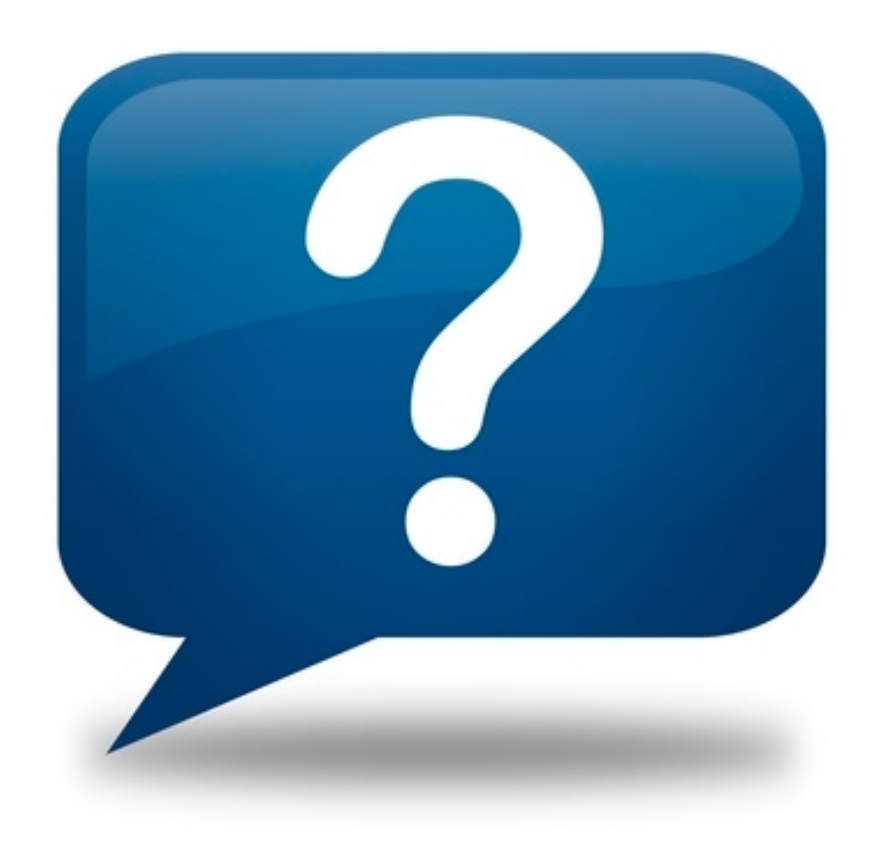

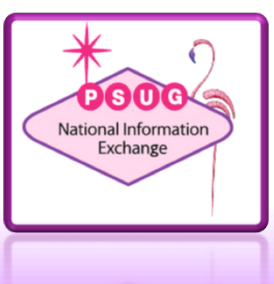